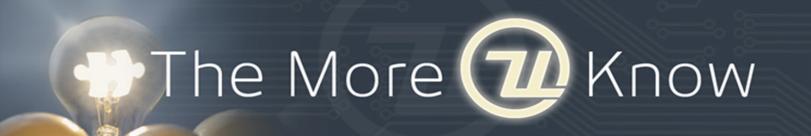

# MyUniversal – a GREAT tool just for YOU!

Did you know that MyUniversal is a *FREE* and secure area of Universal's website where YOU can get access to **company-specific information** as well as applications that will make **your job easier?** All of this is accessible from a single, secure location tailored to your specific needs. The tools on MyUniversal can also be accessed 24 hours a day, seven days a week from anywhere in the world – all without the need for any special software!

\_\_\_\_\_

## What tools are provided with a MyUniversal account?

#### **Spare Parts Ordering**

• Search for and order parts directly from our Worldwide Parts Sales and Distribution system. Parts can be ordered with a purchase order number or credit card number for your convenience. See in-stock quantity, bulk discount pricing, as well as estimated delivery dates.

# **Account History Center**

• Get direct access to your quotes, order confirmations, packing lists, and invoices, all at the touch of a button and directly from our business system.

#### **Troubleshooting Guides**

• We offer a troubleshooting knowledge base for our surface mount and through-hole product lines. Search for solutions, based on specific symptoms to optimize your manufacturing environment.

#### **Software Revision Notes and Updates**

• Get immediate access to the latest notes and releases of Universal's machine software. View known issues, download the latest versions, and access software release notes.

### Request for Quote (RFQ) Online Inquiry Tool

View status of special quotes and custom application requests.

#### **Customer Situation Database (CSD) Online Inquiry Tool**

View status of your customer service activity directly.

\_\_\_\_\_

### Are you ready to sign up for a MyUniversal account? Follow these easy steps:

- 1. Click this link: <a href="https://www3.uic.com/web/uicreg.nsf/NewProfile?OpenForm">https://www3.uic.com/web/uicreg.nsf/NewProfile?OpenForm</a>
- 2. Complete the registration form with the required information & submit
- Once you're approved (generally takes 24 hours) you'll get an e-mail back from us with your user name and password, as well as a link to your customized MyUniversal experience. Once you have this, you are ready to start using your MyUniversal account.

\_\_\_\_\_\_

Do you already have a MyUniversal account? Then click the link below and log in with your user name & password.

https://www3.uic.com/web/uicreg.nsf/RegLogin?OpenForm

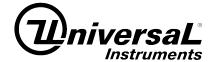